# Review/Approve CJA 24‐Court Reporter Voucher

After the authorization for transcripts has been approved, the court reporter will create a CJA 24 Voucher for payment. Once this document is created by the court reporter, it will be submitted to the attorney for review and approval.

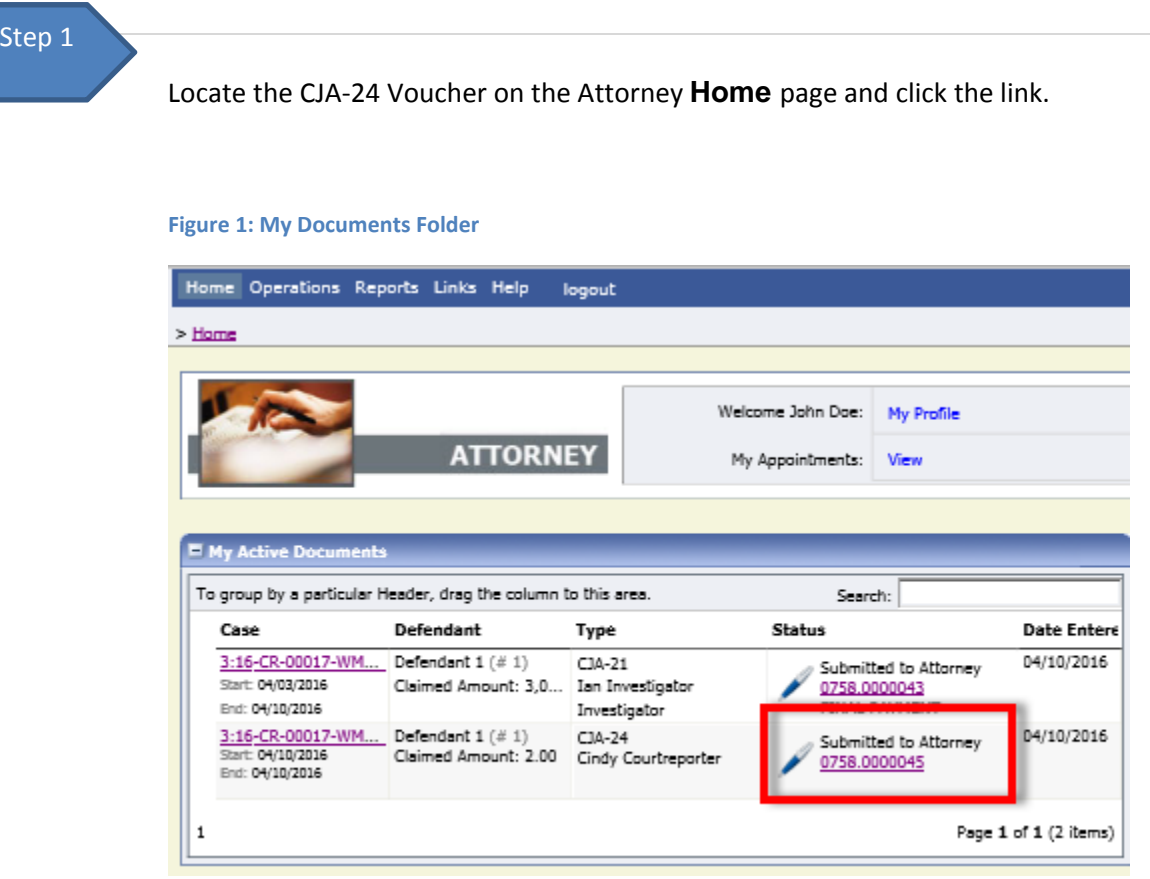

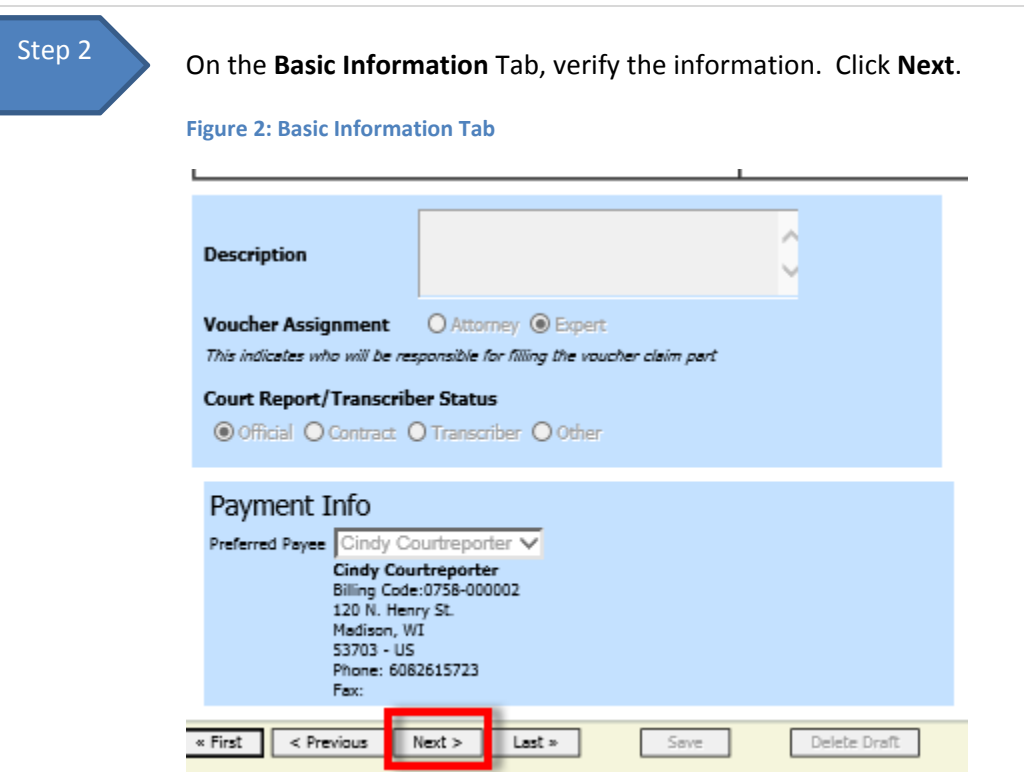

## Step 3

On the **Services** tab, verify the services claimed by the court reporter, such as the number of pages and rate. Click **Next**.

#### **Figure 3: Services Tab.**

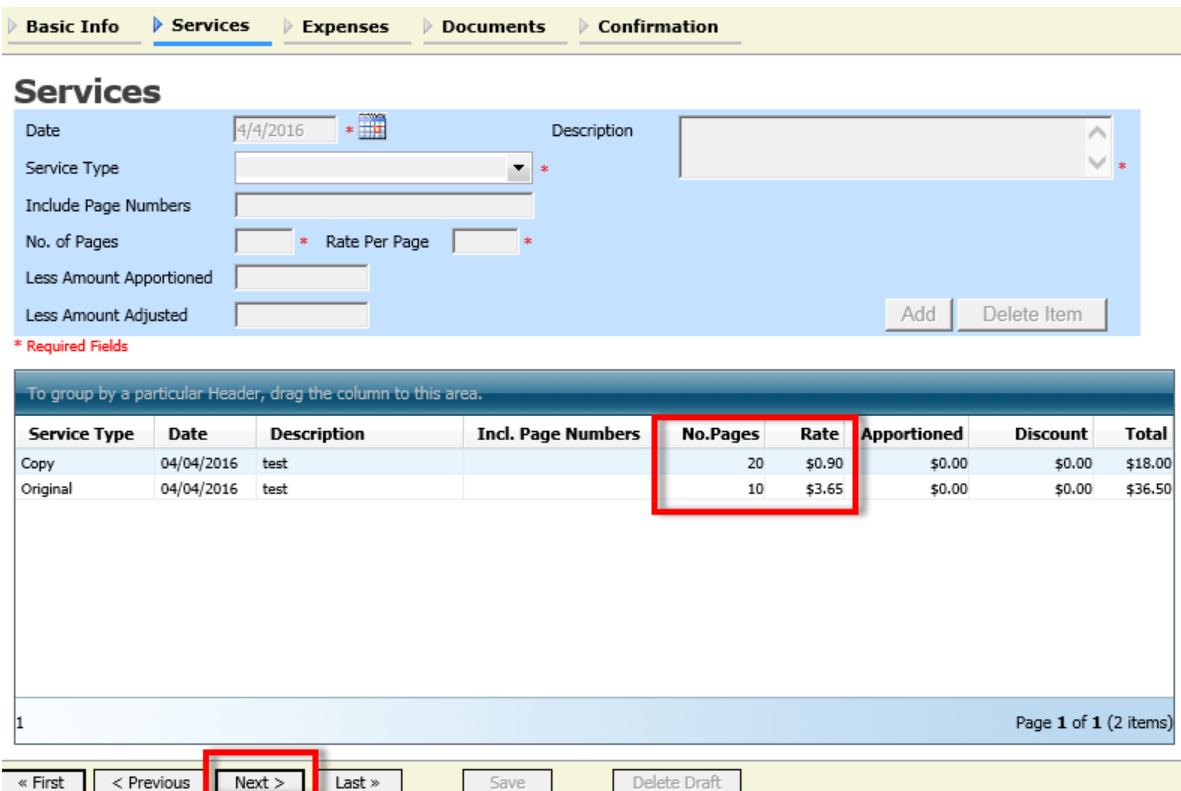

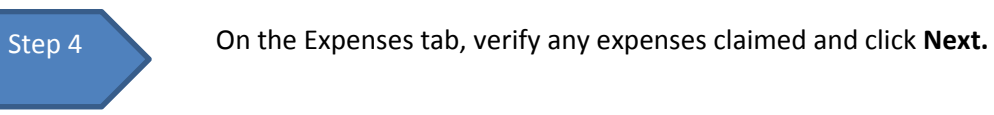

#### **Figure 4: Expenses Tab**

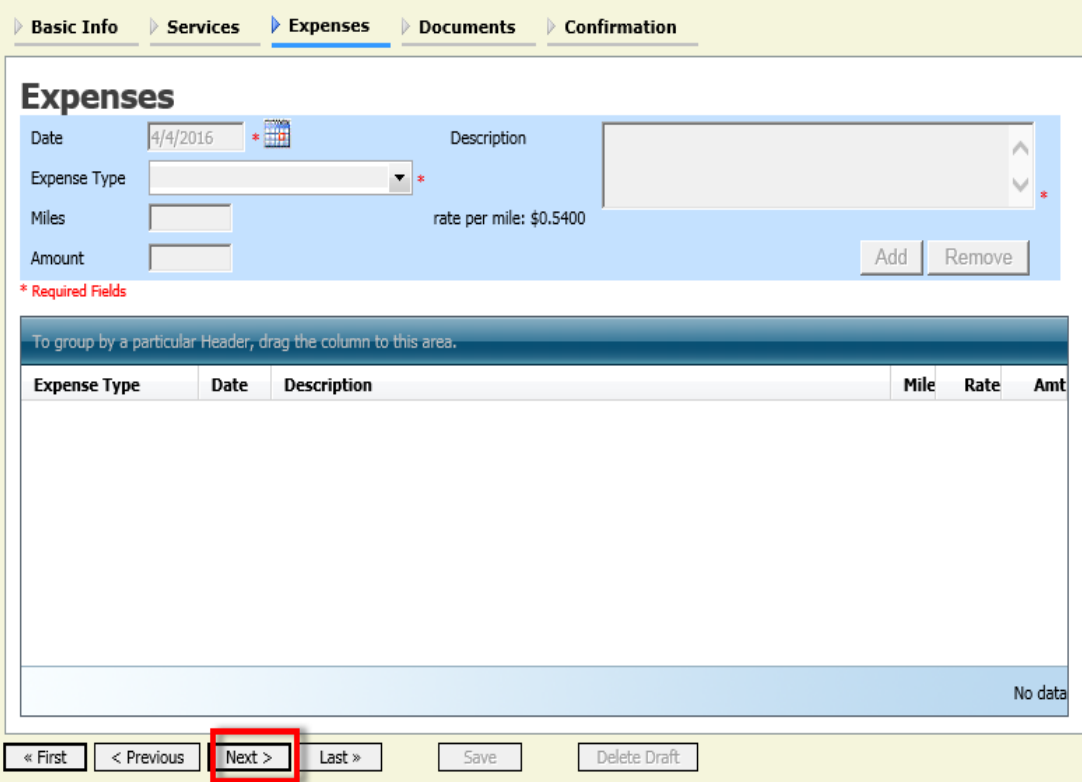

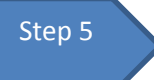

On the Supporting Documentation tab, open and verify any documents. You may also add any supporting documents here by clicking **Browse, Upload**, click **Next.**

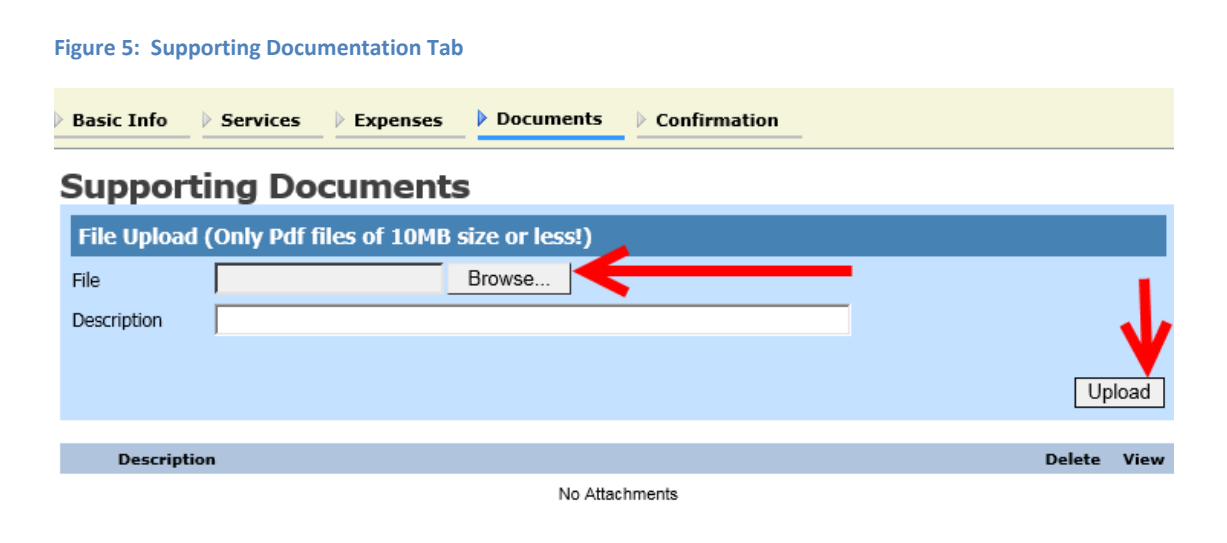

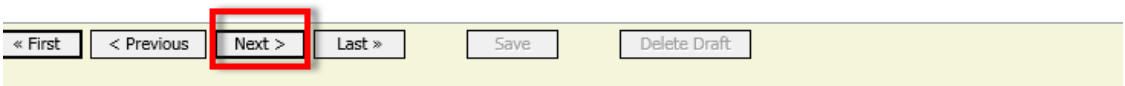

Α

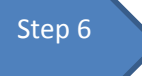

Review the Confirmation page for accuracy and select the "I certify that…." Check box and click **Approve**.

#### **Figure 6: Confirmation Tab**

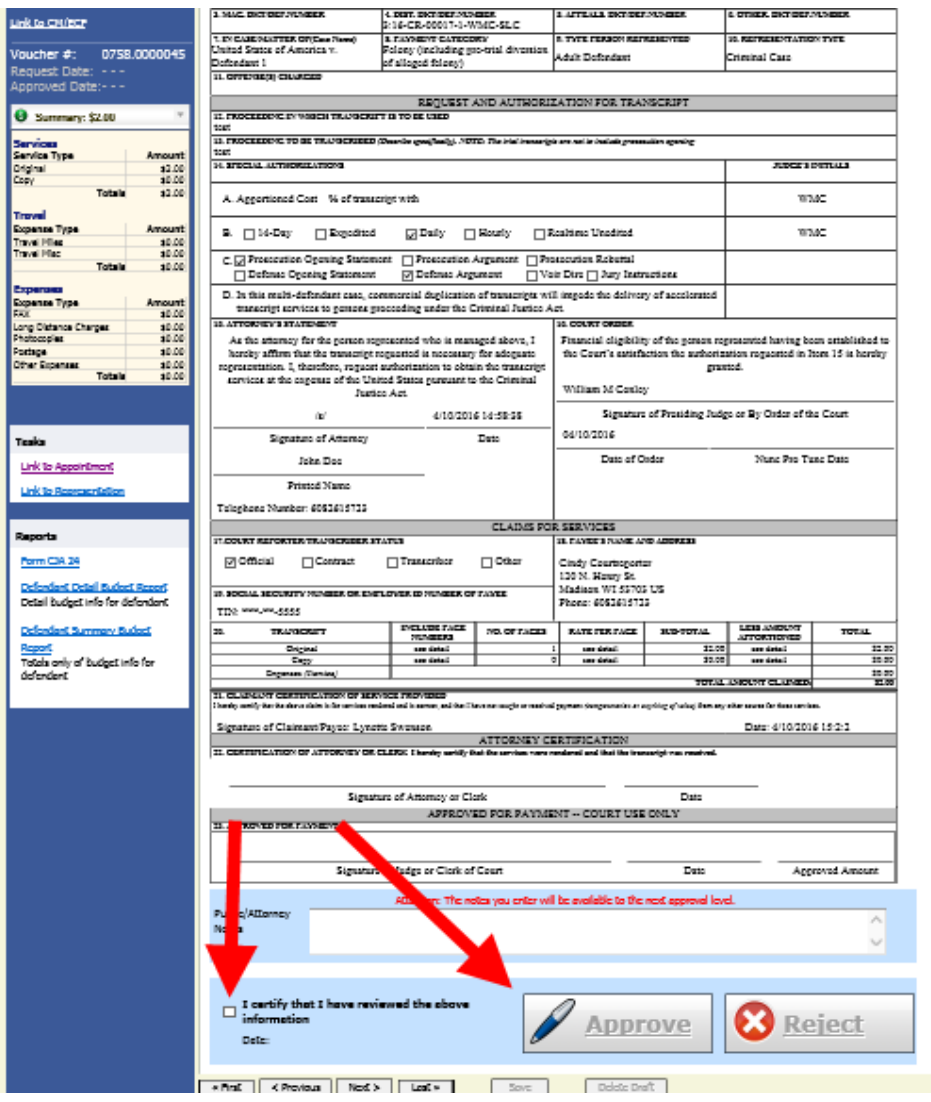

The voucher has now been submitted to the Court.

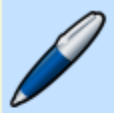

### **Success**

You have succesfully approved this document.

Please keep the following document number for your own records:

### 0758.0000031

Back to: **Home Page Appointment Page**